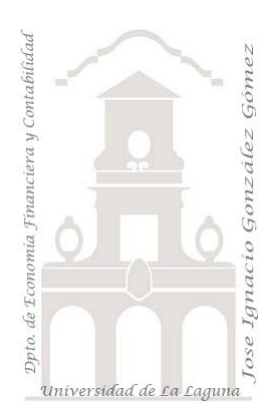

# 319 Lucas Balboa Moda Canaria. Ventas comparadas con inteligencia de tiempo.

*3 Casos PBI y DAX Básico. Funciones de inteligencia de tiempo basicas.*

*Jose Ignacio González Gómez Departamento de Economía, Contabilidad y Finanzas - Universidad de La Laguna* [www.jggomez.eu](http://www.jggomez.eu/) **en el TEIDE C**<sub>2.3</sub> *Ejercicio Basado*[: Como hacer un Comparativo de Ventas Año Actual vs Anterior en Power BI](https://www.youtube.com/watch?v=oXi8Yi_hUjs)

## Contenido

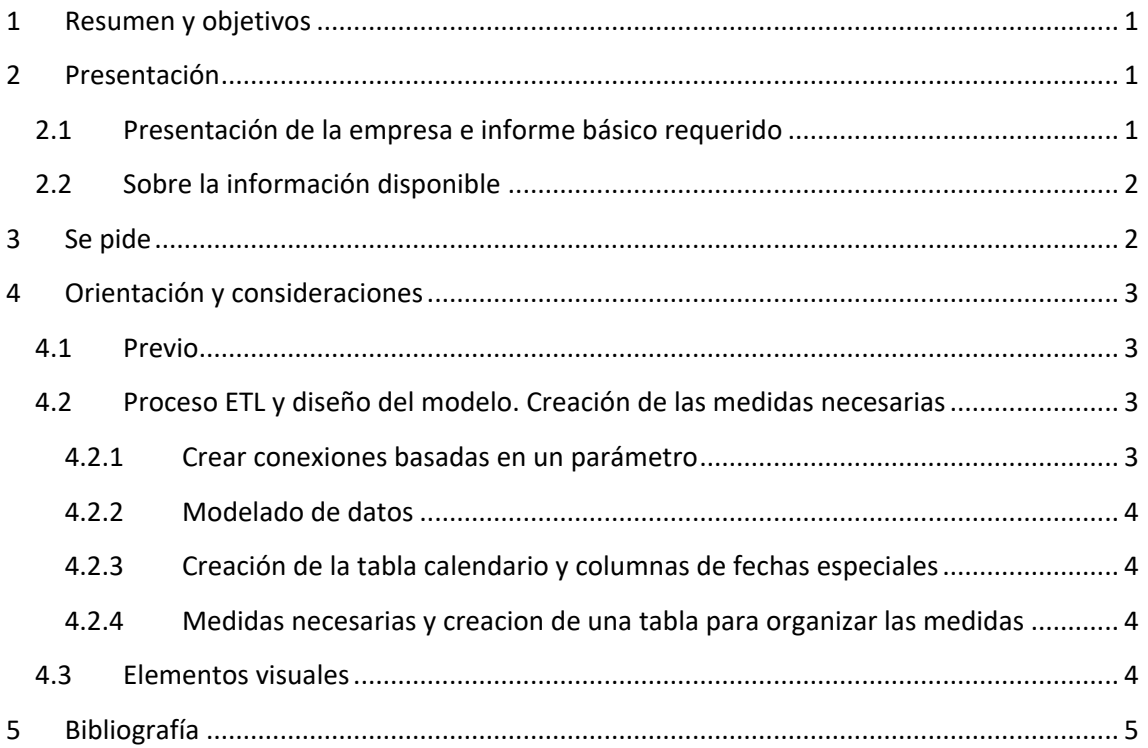

### <span id="page-0-0"></span>**1 Resumen y objetivos**

Power Query. Creando parámetros de conexión

Modelo de datos. Crear tabla calendario. Crear tablas para organizar las medidas.

Funciones **DAX. DIVIDE, MAX, SUM**, Primer contacto con las principales funciones de inteligencia de tiempo. **CALCULATE, SAMEPERIODLASTYEAR, TOTALYTD, TOTALQTD**

## <span id="page-0-2"></span><span id="page-0-1"></span>**2 Presentación**

### **2.1 Presentación de la empresa e informe básico requerido**

La empresa **Lucas Balboa** es una empresa 100% capital canario dedicada al diseño y producción textil siendo un referente internacional por su propio concepto y estilo basada en una producción bajo pedido cubriendo las necesidades del cliente y del mercado nacional e internacional.

Se nos ha encargado el desarrollo de un proyecto de analítica de datos y en una primera fase centrada en informes de analisis de ventas presente y pasado.

## **2.2 Sobre la información disponible**

<span id="page-1-0"></span>Ante de trabajar directamente con los datos y previo al diseño de los cuadros de mando siempre es necesario analizar la información económica financiera accesible y estudiar sus características principales como son las tablas y sus contenidos, campos y tipos, número de registros, asi como posibles relaciones entre las tablas que ayude a definir modelo de datos.

Los datos están disponibles en cinco ficheros [\(Ilustración 1\)](#page-1-2) obtenidos del ERP en una carpeta (Dataset) que deben examinarse previo a crear la conexión y posterior incorporación al modelo de datos y ademas sería conveniente identificar el tipo de tabla, es decir tabla de hechos o de dimensión lo facilitara el diseño del modelo de datos.

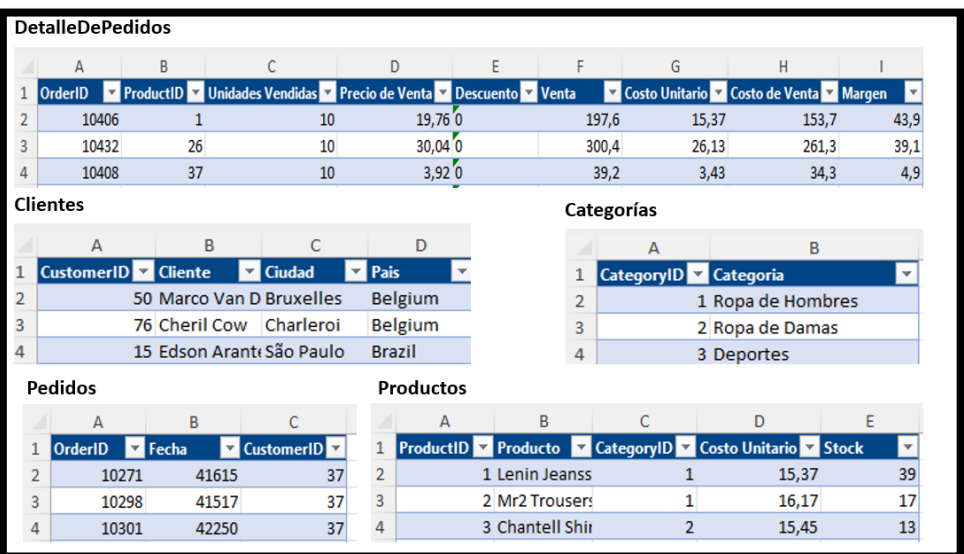

#### **Ilustración 1**

# <span id="page-1-2"></span><span id="page-1-1"></span>**3 Se pide**

Dar respuesta al encargo de "Diseño e implantación de un proyecto de Análisis de Datos y de Inteligencia de Negocio". Fase I: informe base de analisis de ventas presente y pasado, similar al presentado en la [Ilustración 2](#page-1-3) y en la [Ilustración 3](#page-2-4)

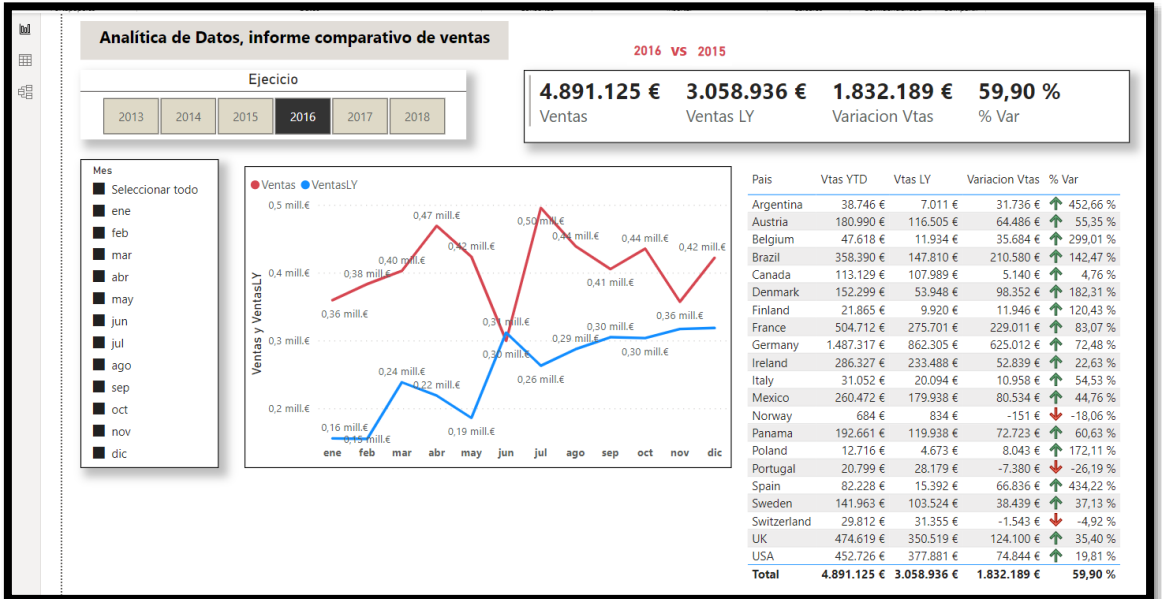

<span id="page-1-3"></span>**Ilustración 2**

En este caso contamos con dos segmentadores, uno para el año que no permite selección múltiple y otro para los meses que si permite selección múltiple, y en base a estos filtros se disponen de los siguientes elementos visuales en los que destaca el uso de funciones de inteligencia de tiempo.

En el informe II se presenta un analisis comparativo de las ventas acumuladas por año y trimestre filtrada según ejercicio.

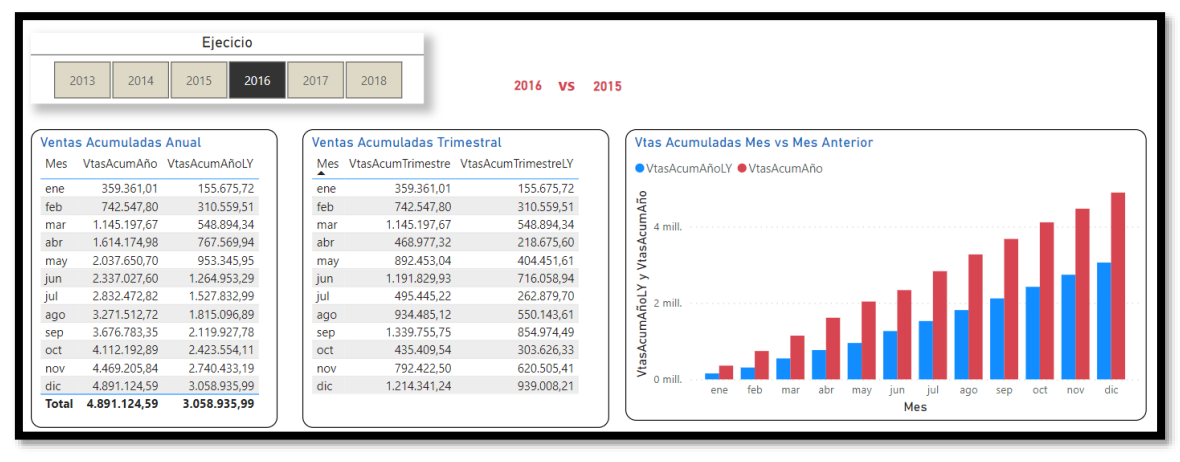

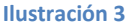

### <span id="page-2-4"></span><span id="page-2-1"></span><span id="page-2-0"></span>**4 Orientación y consideraciones**

### **4.1 Previo**

Analisis de las tablas y datos detectando posibles relaciones y tipos entre las fuentes de datos. Categorizar las tablas entre de Dimensión o de Hechos.

Crear el fichero de trabajo en Power BI que llamaremos "**LucasBalboaModa**" y en la misma carpeta de trabajo deberemos disponer de la subcarpeta "Dataset" que contendrá todos los ficheros anteriores.

# <span id="page-2-2"></span>**4.2 Proceso ETL y diseño del modelo. Creación de las medidas necesarias**

#### **4.2.1 Crear conexiones basadas en un parámetro**

<span id="page-2-3"></span>Es recomendable crear un parámetro de conexión a la carpeta Dataset donde están almacenados nuestros ficheros de datos, por tanto, las conexiones a los ficheros deberían estar basadas en este parámetro, es lo aconsejable.

Debemos acceder al editor de consultas (Power Query) para crear las conexiones correspondientes a las tablas de información y llevar los ajustes de transformación necesarios como el tipo de campo correcto para cada columna.

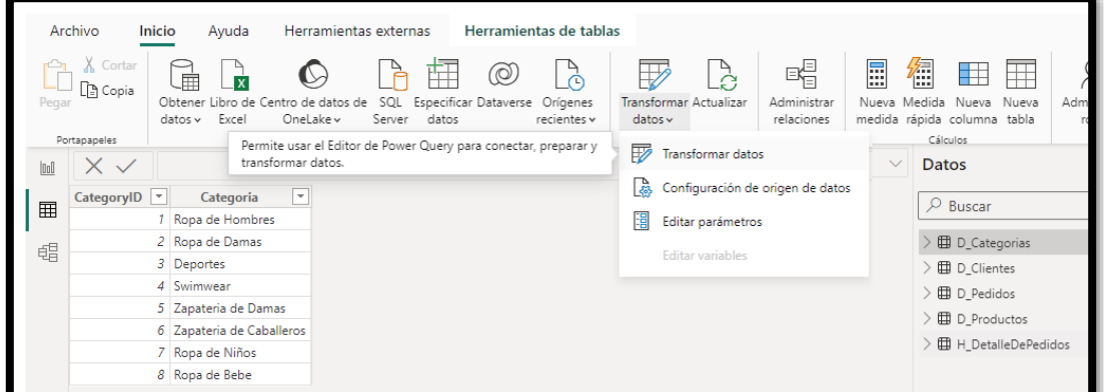

#### **Ilustración 4**

<span id="page-3-4"></span>Tal y como se muestra en la [Ilustración 4](#page-3-4) una de las formas de acceso al editor de consulta es a traves de la opción transformar datos.

<span id="page-3-0"></span>Una vez creadas las conexiones a las fuentes debemos confirmar el tipo de datos que contiene cada tabla y en especial los campo tipo fecha y numéricos que nos permita operar con ellos.

#### **4.2.2 Modelado de datos**

Al crear las conexiones estas se agregaron al modelo directamente y posiblemente pudieran crearse las relaciones automáticamente, es necesario siempre " *revisar que estas relaciones entre las tablas generadas automáticamente se ha establecido correctamente*" en ocasiones, pueden producirse diversos errores derivados de nombre de campos similares que pueden inducir a errores, etc..

#### **4.2.3 Creación de la tabla calendario y columnas de fechas especiales**

<span id="page-3-1"></span>De los datos disponibles y del tipo de analisis que debemos desarrollar parece necesario disponer de una tabla calendario con algunas columnas (año y mes) con formato especial para las fechas tal y como se desprende de la [Ilustración 2](#page-1-3) y para ello debemos acceder a la vista del modelo y desde ahí crear la tabla calendario con funciones DAX.

#### **4.2.4 Medidas necesarias y creacion de una tabla para organizar las medidas**

<span id="page-3-2"></span>Según se desprende del informe propuesto (ver [Ilustración 2](#page-1-3) e [Ilustración 3\)](#page-2-4) las medidas necesarias están relacionadas con las funciones basicas de inteligencia de tiempo que iremos configurando según las necesidades, pero si es adecuado disponer de una tabla contenedora para asi facilitar su localización a la que llamaremos "Medidas I" y "Medidas II", para separar las medidas usadas en los dos informes respectivamente, aunque podríamos agruparla en una sola medida.

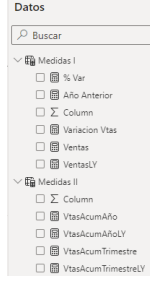

### <span id="page-3-3"></span>**4.3 Elementos visuales**

Presentamos a continuación los principales objetos visuales empleados con el fin de facilitar el diseño de informe propuesto. Asi para el informe I nos encontramos los siguientes.

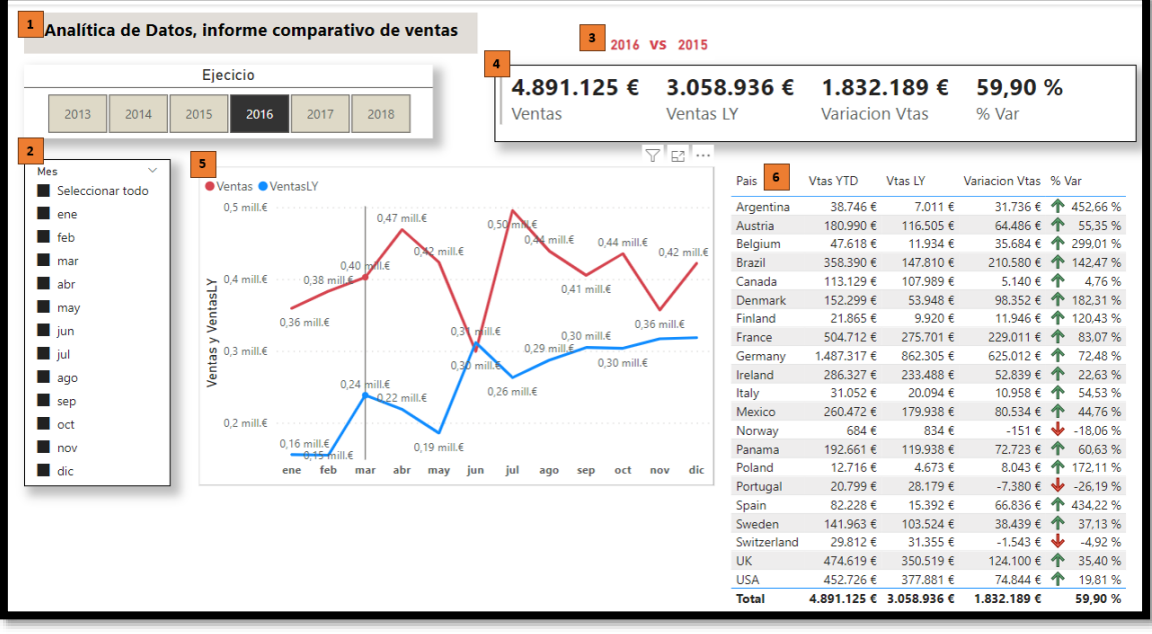

**Ilustración 5**

- 1. Cuadro de texto
- 2. Segmentación de datos (filtros)
- 3. Tarjeta
- 4. Tarjeta de varias filas
- 5. Gráfico de líneas
- 6. Tabla

En el caso del informe 2, los objetos visuales aplicados son los siguientes:

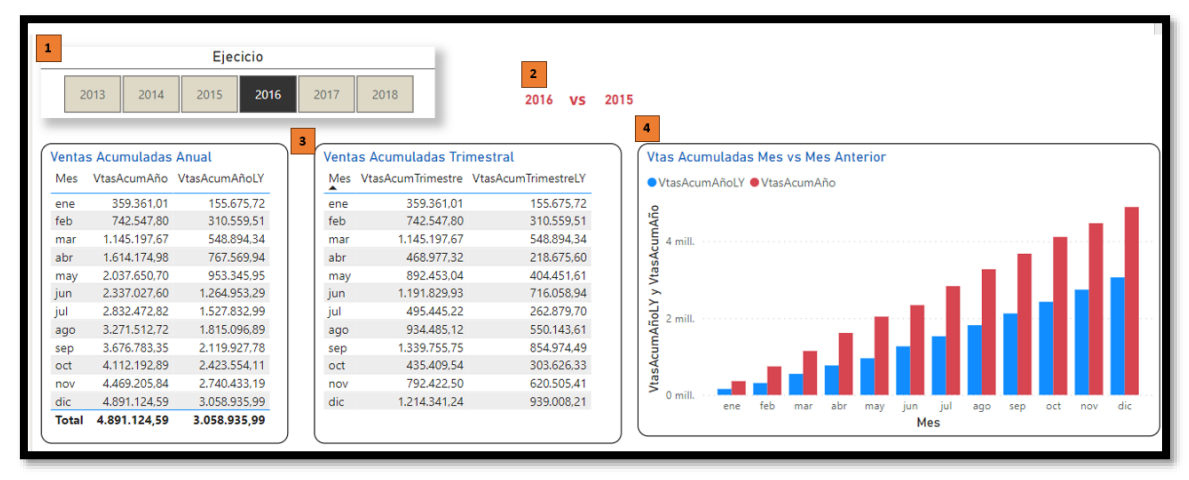

**Ilustración 6**

- 1. Segmentación de datos (filtros)
- 2. Tarjeta
- 3. Tablas
- 4. Grafico de columnas agrupadas y de líneas.

### <span id="page-4-0"></span>**5 Bibliografía**

[CALENDARAUTO | Interactive Chaos](https://interactivechaos.com/es/dax/function/calendarauto) [Formatos personalizados de fecha y hora](https://learn.microsoft.com/es-es/dax/format-function-dax) [Personalizar Formatos de Fecha y Hora Con La Función FORMAT \(DAX\)](https://es.scribd.com/document/311062962/Personalizar-Formatos-de-Fecha-y-Hora-Con-La-Funcion-FORMAT-DAX-Excel-Office) [Jggomez "sobre la tabla calendario"](http://www.jggomez.eu/K%20Informatica/4%20AD%20y%20BI/01%20Temas%20PPT/04x%20Anexo%20Calendario.pdf)